## **INSYS Router -** icom OS Quick Installation Guide

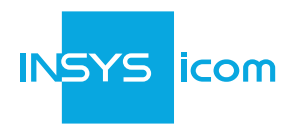

## **So nehmen Sie Ihren Router in Betrieb**

■ Anschluss für Internet-Verbindung (WAN) je nach Technologie (Mobilfunk, LAN, DSL, Fiber) herstellen

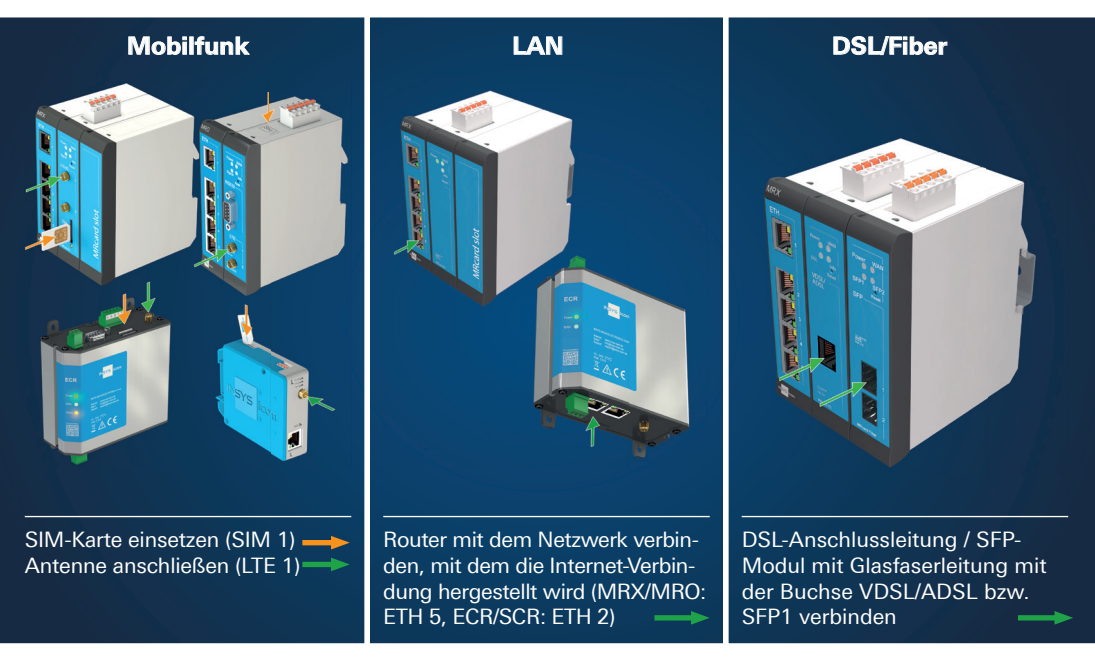

- Versorgungsspannung (12 V ... 24 V DC) am Router anschließen (V+ und V- bzw. VIN und GND).
- Konfigurations-PC mit dem Router verbinden (ETH 1).
- Am PC muss ein DHCP-Client aktiv sein. Ansonsten DHCP-Client aktivieren oder statische IP einstellen.
- IP-Adresse des Routers in Adresszeile des Browsers eingeben (Voreinstellung: https://192.168.1.1).
- Im Menü Assistenten den Schnellstart-Assistenten ( $\lambda$ ) starten und befolgen (früher Menü *Hilfe* > Assistenten).

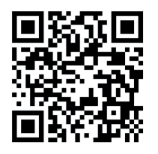

Machen Sie sich **vor** der Inbetriebnahme mit den weiterführenden Inhalten und Hinweisen zu diesem Quick Installation Guide vertraut und beachten Sie die Hinweise zum Anschluss und Betrieb des Routers.

## www.insys-icom.com/qig/

Hiermit erklärt INSYS MICROELECTRONICS GmbH, dass hierin beschriebene Gerätetypen den Richtlinien 2014/53/EU (Mobilfunkgeräte) bzw. 2014/30/EU (LAN-Geräte) und 2011/65/EU entsprechen. Der vollständige Text der EU-Konformitätserklärung ist verfügbar unter www.insys-icom.com/doku.